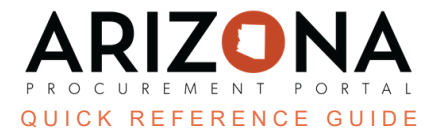

## **Submitting a "Zero-Sum Balance" Report**

This document is a quick reference quide for suppliers who need to submit a "Zero-Sum" usage report in the Arizona *Procurement Portal (APP). If you have any questions, please contact the APP Help Desk at [app@azdoa.gov](mailto:app@azdoa.gov). Additional resources are also available on the SPO website: <https://spo.az.gov/>.*

This reference guide will outline how to submit a "Zero-Sum" usage report in the new Co-Op Reporting module in APP.

## **Submitting a "Zero-Sum Balance" Report**

- 1. Login to APP.
- 2. Navigate to the Cooperative Usage Reports page by clicking the **Cooperative Reports** link located at the bottom right of the APP homepage.

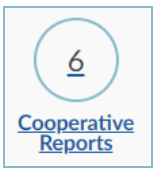

- 3. Next, click the **Pencil** icon to the left of the report you wish to edit and submit.
- 4. If you are reporting no spend for the quarter, also known as a "Zero-Sum Balance" report, you will simply click the **Send Report** button at the top of the page.

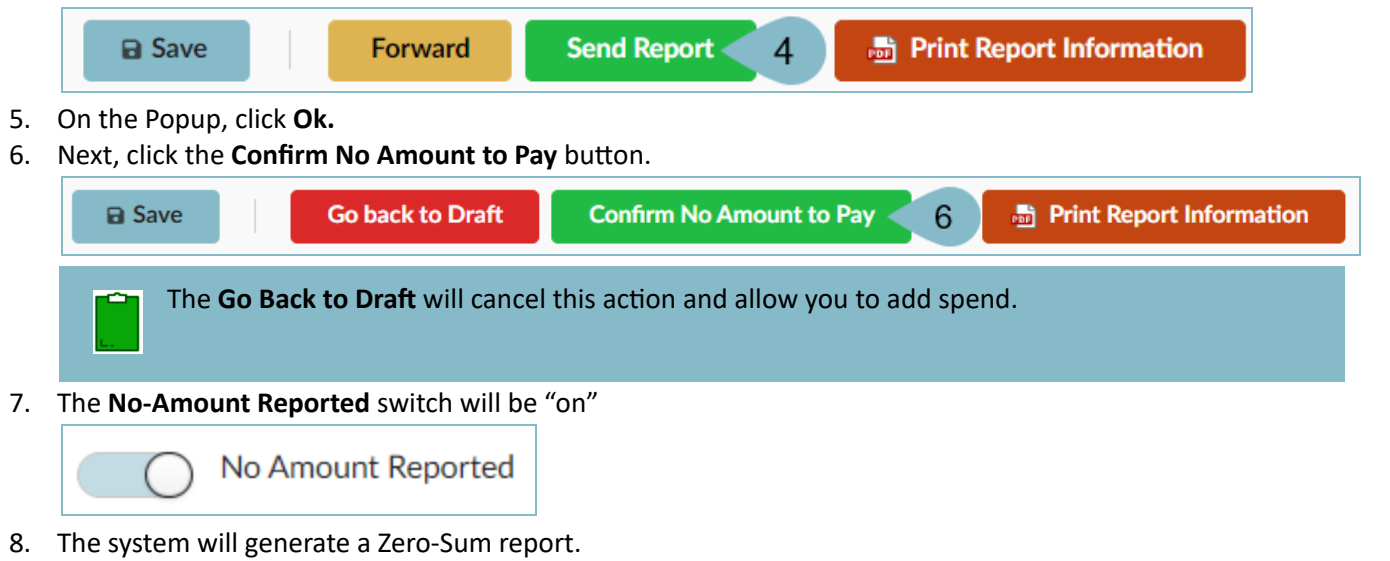

## **Resources**

Click the link below for more information on CoOp Reporting processes in APP: <https://spo.az.gov/suppliers/app-support/quick-reference-guides>